# imilad

## IMILAB C20 Pro Home Security Camera

Посібник користувача

Уважно прочитайте цей посібник перед використанням і збережіть його для подальшого використання.

## Огляд продукту

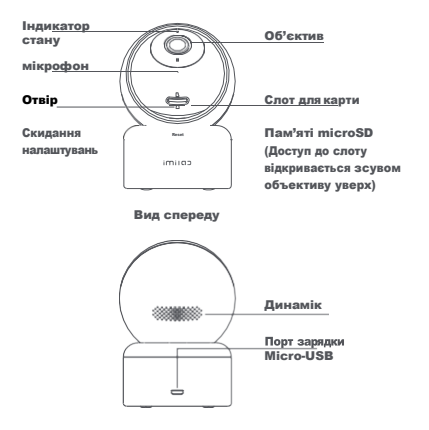

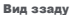

Вміст упаковки: IMILAB C20 Pro x 1, кабель живлення x 1, комплект приладдя для настінного монтажу x 1, посібник користувача x 1

## Установка

IMILAB C20 Pro можно разміщувати на різних горизонтальних поверхнях, наприклад, на письмовому, обідньому та журнальному столах. Камеру також можно прикріпити до стіни.

#### Настінний монтаж IMILAB C20 Pro:

1. Просверліть в стіні два отвори, використовуючи основу IMILAB C20 Pro як шаблон. Перед свердлінням рекомендується відмітит крапки розташування отворів олівцем. Діаметр кожного отвору складає приблизно 6 мм, а глибина — 30 мм.

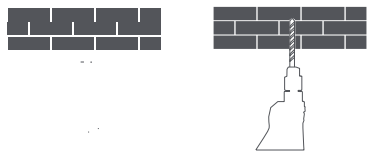

2.Вставтевотворивстіні двапластиковихдюбелі.

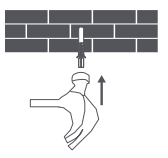

3. Обов' язково розташуйте базовий блок таким чином, щоб стрілка вказувала нагору. Зафіксуйте базовий блок, вкрутивши гвинти у пластикові дюбелі..

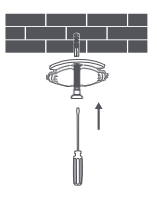

4. Поєднайте канавку в нижній частині камери з виступом на підставі, натисніть камеру, пропустивши виступ крізь канавку, і поверніть її в напрямку, показаному нижче, до клацання..

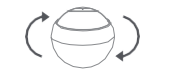

Висхідна перспектива

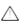

## Попередження:

Щоб уникнути будь-яких пошкоджень або травм, пристрій повинен бути надійно прикріплений до підлоги/стіни відповідно до інструкцій з встановлення.

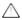

## $\triangle$  При настінному монтажі камери відеоспостереження :

Слід враховувати, що стіна повинна витримати принаймні триразову повну вагу продукту.

#### Включення пристрою

IMILABC20 Pro активується автоматично після вставки кабелю живлення в порт Micro-USB.

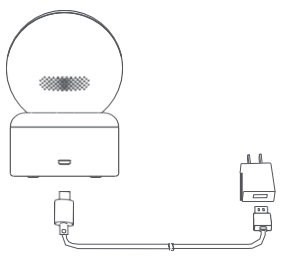

1. Якщо індикатор блимає оранжевим, це означає, що пристрій успішно активовано. Інакше перезавантажте пристрій.

2. Після увімкнення пристрою IMILAB C20 Pro не намагайтеся повернути його об'єктив силою. У разі неправильного розташування камери можна виправити його через програму.

#### Індикатор

Безперервно горить синім кольором: пристрій підключено/працює у штатному режимі блимає синім кольором: помилка підключення до мережі Швидко блимає помаранчевим кольором: очікування на підключення повільно блимає оранжевим кольором: виконується оновлення системи

#### Встановлення картки пам'яті microSD

Переконайтеся, що живлення IMILAB C20 вже відключено. Направте об'єктив камери вгору, відкривши доступ до слота MicroSD, після чого вставте картку microSD в слот (сторона з контактними точками повинна бути звернена вниз).

Примітка: Перед вставкою або вийманням картки microSD вимкніть живлення IMILAB C20. Використовуйте оригінальні карти пам'яті microSD від провідних виробників зі швидкістю читання/запису не нижче U1/Клас 10. (максимальна підтримувана ємність становить 64 ГБ)

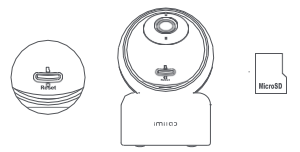

#### Встановлення заводських налаштувань

За допомогою тонкої голки натисніть кнопку в отворі для скидання налаштувань та утримуйте її натиснутою до звукового сигналу «Скидання виконано». Дані, що зберігаються на картці microSD, не видаляються.

## Установка додатку Imilab Home

Підключіться за допомогою програми Imilab Home. Цей продукт працює з програмою Imilab Home. Керуйте своїм пристроєм через програму Imilab Home. Відскануйте QR-код, щоб завантажити та встановити програму. Або знайдіть програму IMilab Home в магазині програм, завантажте і встановіть його на свій мобільний пристрій. Відкрийте програму IMilab Home, натисніть на символ «+» у верхньому правому куті і, дотримуючись підказок, додайте свій пристрій.

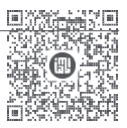

## Додавання пристрою

- Відкрийте програму Imilab Home і натисніть на символ «+» у верхньому правому куті. Натисніть [-] і відскануйте QR-код, що знаходиться під пристроєм. Потім, дотримуючись підказок, ви зможете додати свій пристрій.
- Відкрийте програму Imilab Home і натисніть на символ «+» у верхньому правому куті. Натисніть «IMILAB C20 Pro» і, дотримуючись підказок, ви

зможете додати свій пристрій.

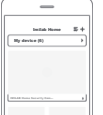

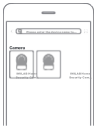

Примітка: Версія програми може бути оновлена, тому виконуйте інструкції поточної версії програми.

### Технічні характеристики

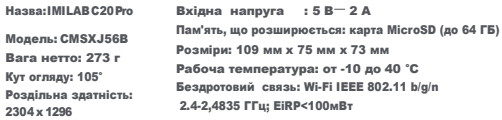

Ідентифікатор Федеральної комісії зв'язку (FCC): 2APA9-CMSXJ56B

#### Запобіжні заходи

Діапазон робочих температур для цієї камери становить від -10°C до 40°C. Не використовуйте камеру при температурі вище або нижче вказаного діапазону. Камера є високоточним електронним продуктом. Щоб забезпечити нормальну роботу камери, не встановлюйте її в умовах високої вологості та не допускайте попадання води всередину пристрою.

Щоб підвищити робочі характеристики камери, не розміщуйте її об'єктив навпроти або поряд з поверхнею, що відображає, наприклад, скляними вікнами або білими стінами, оскільки в цьому випадку зображення може стати надмірно яскравим у зоні поряд з камерою і надмірно тьмяним у зонах на відстані від камери або камера просто транслюватиме білий екран.

Камера має бути встановлена в зоні дії інтенсивного сигналу Wi-Fi. Не розміщуйте камеру поруч із об'єктами, які можуть впливати на якість прийому сигналу Wi-Fi камерою, наприклад, металевими предметами, НВЧ-печами.

У звичайних умовах використання даного обладнання між антеною та тілом має зберігатися відстань щонайменше 20 див.

## Заява Федеральної комісії зв'язку США (FCC)

Зміни або модифікації, які не схвалені стороною, що відповідає за дотримання вимог, можуть анулювати право користувача на експлуатацію обладнання. Цей пристрій відповідає частині 15 правил FCC.

Експлуатація регламентується такими двома умовами:

(1) цей пристрій не повинен викликати перешкод та

(2) цей пристрій повинен сприймати будь-які перешкоди, включаючи перешкоди, які можуть спричинити збої в роботі.

Примітка: Це обладнання було випробувано та визнано відповідним обмеженням для цифрових пристроїв класу B відповідно до Частини 15 Правил FCC. Ці обмеження розроблені для забезпечення належного захисту від шкідливих перешкод під час встановлення у житлових приміщеннях. Це обладнання генерує, використовує та може випромінювати енергію радіовипромінювання, а при його неправильній установці та невідповідному використанні може створювати перешкоди для радіозв'язку. Однак немає гарантії того, що перешкоди не виникнуть при конкретній установці.

Якщо це обладнання дійсно створює шкідливі перешкоди для прийому радіо- або телевізійного сигналу (що можна визначити шляхом увімкнення та вимкнення обладнання), користувачеві рекомендується спробувати усунути перешкоди за допомогою одного або кількох з наведених нижче заходів:

- Переорієнтуйте або змініть розташування приймальної антени.

- Збільште відстань між обладнанням та приймачем.

- Підключіть обладнання до розетки мережі, відмінної від тієї, до якої підключено приймач.

- Зверніться за допомогою до дилерського центру або до кваліфікованого техніки з теле- та радіообладнання.

Заява FCC щодо дистанції 20 см: Це обладнання відповідає обмеженням FCC щодо радіоактивного випромінювання, встановленим для неконтрольованого середовища. Це обладнання слід встановлювати та експлуатувати на відстані не менше 20 см між джерелом випромінювання та тілом. Даний передавач не повинен розташовуватися поруч або експлуатуватися у поєднанні з якоюсь іншою антеною або передавачем.

## Інформація про утилізацію та переробку відходів електричного та електронного обладнання (WEEE)

Всі вироби, на які нанесений цей символ, є електричним та електронним обладнанням, відходи яких не повинні утилізуватися разом з несортованими побутовими відходами. Замість цього

користувач повинен піклуватися про захист здоров'я людей та навколишнього середовища шляхом здачі свого відпрацьованого обладнання у відповідний пункт прийому відходів електричного та електронного обладнання, призначеного урядом або місцевою владою, для подальшої переробки. Належна утилізація та переробка допоможуть запобігти потенційним негативним наслідкам для навколишнього середовища та здоров'я людини. Для отримання додаткової інформації про місцезнаходження, а також про умови роботи з такими пунктами збору звертайтесь до монтажної організації або місцевих органів влади.

## Декларація про відповідність Технічним регламентам України

 Виріб відповідає вимогам Технічного регламенту безпеки низьковольтного обладнання, Технічного регламенту з електромагнітної сумісності обладнання, Технічного регламенту обмеження використання деяких небезпечних речовин в електричному та електронному обладнанні

Справжнім Імпортер заявляє, що тип радіообладнання : IMILAB C20 Pro відповідає Технічному регламенту радіообладнання; повний текст декларації про відповідність доступний на веб-сайті за такою адресою www.ctrs.com.ua

## Інформація про гарантію ГАРАНТІЙНИЙ ТАЛОН

Щиро вітаємо Вас з приємною покупкою та впевнені, що придбане обладнання задовольнить усі Ваші побажання. РОЗДІЛ 1: ГАРАНТІЙНІ ЗОБОВ'ЯЗАННЯ Даний гарантійний талон підтверджує якість продукції та надає право на гарантійний ремонт та заміну дефектних компонентів. Всі умови гарантії мають дію у межах законодавства про захист прав споживачів та регулюються законодавством України. Технічне обслуговування обладнання не входить до переліку робіт, що виконуються в межах гарантійних зобов'язань. Компанія залишає за собою право відмовитися від гарантійного ремонту у випадку недотримання нижчезазначених умов гарантії.

## РОЗДІЛ 2: УМОВИ ГАРАНТІЇ

- Гарантія дійсна за умови наявності правильно заповненого гарантійного талону з зазначенням повної назви моделі, серійного номера виробу, дати продажу, гарантійного строку, чітких печаток фірми – продавця, а також повної інформації про компанію інсталятора з зазначенням ПІБ спеціаліста відповідального за проведення монтажних робіт, заповненого протоколу пуску та акту готовності обладнання до пусконалагоджувальних робіт.
- Перед використанням даного обладнання рекомендуємо Вам ознайомитися з інструкцією по експлуатації. Гарантія не розповсюджується на
- Гарантія не розповсюджується у випадку, якщо заводське маркування або серійний номер пошкоджені, нерозбірливі, мають сліди переклеювання або відсутні на обладнані.
- Гарантія не розповсюджується у випадку порушення правил транспортування та зберігання обладнання. Гарантія не розповсюджується у випадку використання обладнання не за призначенням.
- Гарантія не розповсюджується у випадку внесення в конструкцію обладнання змін або виконання доробок, а також використання деталей, комплектуючих, програмного забезпечення, витратних матеріалів, засобів для чищення матеріалів не передбачених нормативними документами. Гарантія не розповсюджується у випадку пошкодження обладнання споживачем або третьою стороною.
- Гарантія не розповсюджується у випадку, якщо несправність обладнання викликана дією непереборних сил (пожежа, удар блискавки, затоплення, природні катаклізми і т.д.).
- Гарантія не розповсюджується у випадку, якщо пошкодження обладнання викликане невідповідністю Державним стандартам параметрів живлення, телекомунікаційних, кабельних мереж, ненормованими коливаннями

напруги та іншими несправностями ліній електроживлення, що призводить до характерних пошкоджень ланцюгів живлення, компонентів, контактів і компресорів.

- Гарантія не розповсюджується, якщо обладнання експлуатується з порушенням умов використання, які вказані в інструкції з експлуатації.
- Гарантія не розповсюджується у випадку, якщо є сліди стороннього втручання або була спроба несанкціонованого ремонту обладнання.
- Гарантія не розповсюджується у випадку пошкодження обладнання заподіяного попаданням всередину виробу сторонніх предметів, хімічних засобів, рідини, пилу, комах, тощо.
- УВАГА! Гарантія дійсна за умови проведення сервісного обслуговування в сервісних центрах «ЦИТРУС».

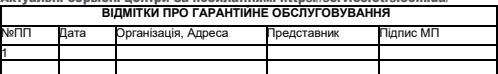

Актуальні сервісні центри за посиланням: https://[service.ctrs.com.ua](https://service.ctrs.com.ua/)/